# **News**

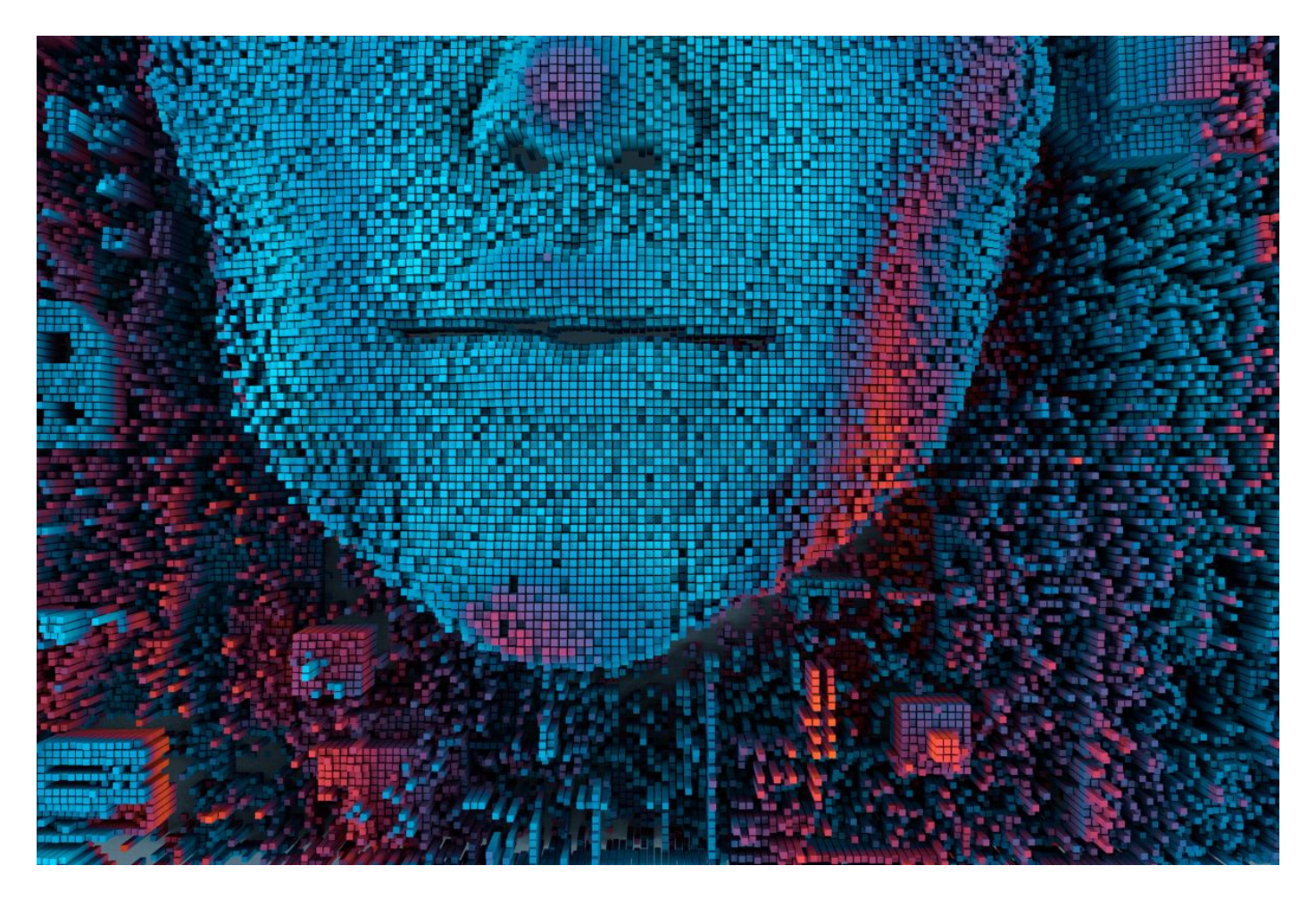

# **Insegnare Informatica con l'AI**

### Raccomandazioni UNESCO sull'uso etico dell'AI

In questo articolo suggeriremo alcune applicazioni di Intelligenza artificiale utili al lavoro dell'**insegnante di Informatica**. Iniziamo ricordando le questioni etiche che devono sempre precedere un discorso sull'utilizzo dell'Intelligenza Artificiale, in particolar modo nella didattica. Prima di addentrarci nell'argomento in modo tecnico facciamo riferimento al documento intitolato "The UNESCO Recommendation on The Ethics of AI: Shaping the Future of Our Societies" datato maggio 2023.

La Commissione Nazionale Italiana per l'Unesco ne ha curato la traduzione in italiano: ["L'etica dell'IA: modellare il futuro](https://www.unesco.it/wp-content/uploads/2023/11/Brochure-su-Raccomandazione-UNESCO-sullIntelligenza-Artificiale-1.pdf) [delle nostre società";](https://www.unesco.it/wp-content/uploads/2023/11/Brochure-su-Raccomandazione-UNESCO-sullIntelligenza-Artificiale-1.pdf) in questa brochure possiamo trovare molti spunti per stimolare un dibattito con i colleghi e con gli studenti. Nell'articolo "L'intelligenza artificiale come strumento per l'insegnante" abbiamo fornito degli spunti per l'utilizzo dell'AI generativa per gli insegnanti in generale, ma esistono strumenti specifici molto utili agli insegnanti di Informatica.

Innanzitutto è importante imparare a progettare bene la richiesta da formulare all'AI, il **prompt**; è talmente importante che sono addirittura nati dei servizi in Internet che propongono delle librerie di prompt, come si vede in [questo articolo](https://www.punto-informatico.it/come-utilizzare-il-nuovo-prompt-store-claude-3-ai-di-anthropic/) che riguarda la libreria di prompt di Anthropic, una società di ricerca e sviluppo di intelligenza artificiale per modelli linguistici di grandi dimensioni; il suo LLM è **Claude** che al momento non è disponibile in Italia.

Accedendo a [questa pagina](https://docs.anthropic.com/claude/prompt-library) si ha subito una visione delle categorie disponibili con esempi e suggerimenti per formulare le richieste. Per esempio, per un insegnante di informatica, potrebbe essere utile dare uno sguardo alla categoria [Website](https://docs.anthropic.com/claude/page/website-wizard) [wizard,](https://docs.anthropic.com/claude/page/website-wizard) che presenta un esempio di richiesta per ottenere il codice HTML, CSS e javaScript. Anche la categoria [Excel formula](https://docs.anthropic.com/claude/page/excel-formula-expert)

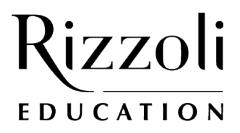

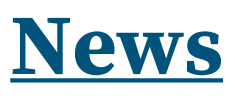

[expert](https://docs.anthropic.com/claude/page/excel-formula-expert) è interessante, non tanto perché Excel sia un argomento di informatica, quanto per l'originalità dell'idea di chiedere all'AI lo svolgimento di un esercizio su un foglio elettronico. Se vogliamo trasformare un testo non strutturato in una richiesta json possiamo dare un'occhiata alla categoria [Data organizer](https://docs.anthropic.com/claude/page/data-organizer).

Ma l'AI si può naturalmente utilizzare per far risolvere problemi di programmazione; il problema è che l'AI può fornire del codice che può andare benissimo per un programmatore esperto ma molto probabilmente contiene costrutti o istruzioni che non abbiamo ancora introdotto nelle lezioni; quindi la risposta deve essere sempre esaminata molto bene prima di mostrarla agli studenti. Possiamo vedere a questo [link](https://gemini.google.com/share/7ddf01a01172) la risposta di Gemini al prompt mostrato in figura **2**; come si vede, il codice fornito è molto completo, contiene anche dei commenti con le spiegazioni in italiano e un esempio di file di input.

 $\bar{\alpha}$ 

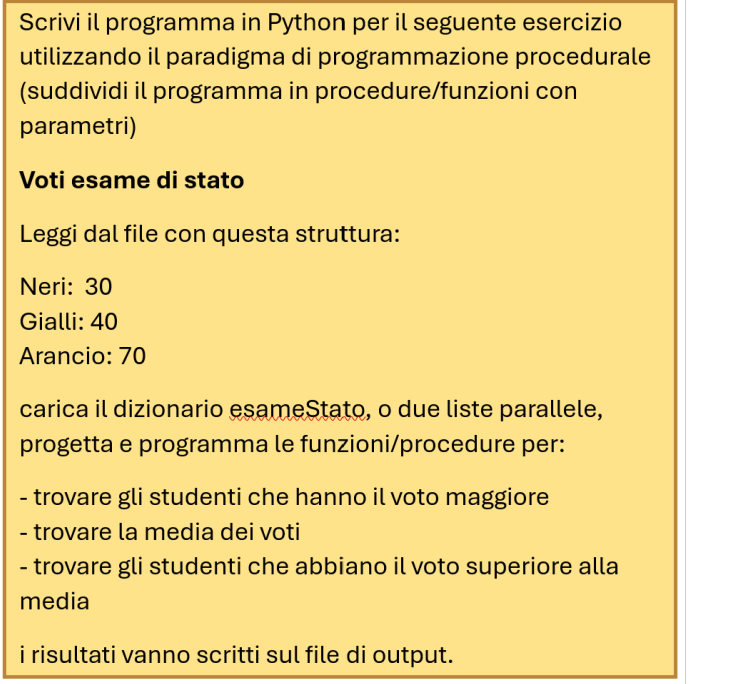

Figura 2 – Prompt per un problema di programmazione procedurale.

Possiamo anche far correggere un esercizio di programmazione; in questa [conversazione con ChatGPT](https://chat.openai.com/share/ccf005d2-4160-4213-8fac-282ec0ee5411) abbiamo fornito il testo dell'esercizio e la soluzione di uno studente (figura **3a**): la risposta dell'AI è stata corretta nell'identificazione degli errori ma invece di fornire una griglia di valutazione ha restituito la soluzione corretta al problema. A un'ulteriore richiesta, figura **3b**, ha però risposto correttamente e in maniera sorprendentemente precisa.

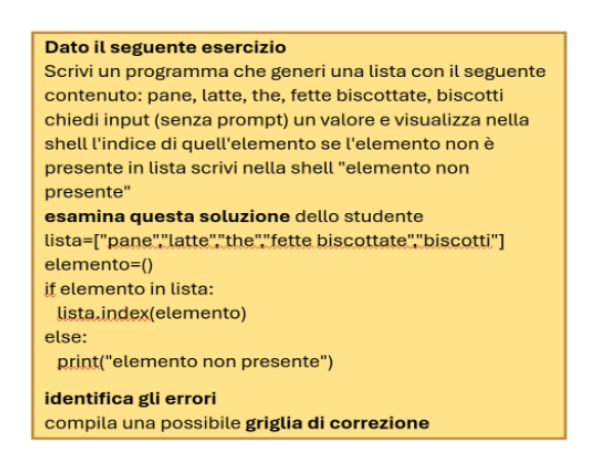

*Figura 3a/b – Correzione di un codice.*

attenzione non voglio solo la correzione ma una valutazione su 10, sulla base di alcuni item opportuni

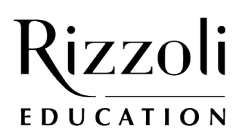

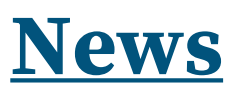

Potremmo farci dare la soluzione a un esercizio di progettazione di basi di dati, come in [questo esempio](https://gemini.google.com/share/767a285a8f7f) (fig. **4**); a oggi l'AI non è ancora in grado di fornirci lo schema grafico, ma la descrizione testuale è già molto esplicativa.

Disegna lo schema E/R per la relazione libro/autore risolvi le cardinalità n:n qualora ce ne fossero con le regole di derivazione identifica le chiavi primarie e le chiavi esterne.

Figura 4 – Richiesta per un problema di progettazione di basi di dati.

Progettare batterie di esercizi è un lavoro molto noioso. In figura **5** si vede un prompt per richiedere la stesura di una batteria di esercizi QL; all'AI è stato fornito il dump del database compresi i dati presenti nelle tabelle; come si può vedere nella risposta a [questo link](https://gemini.google.com/share/433bfc29285c) l'AI fornisce esercizi, soluzioni e tabelle di output. Si tratta quindi di uno strumento molto comodo sia per capire se i comandi realizzati dall'AI siano corretti, sia per l'utilizzo degli esercizi forniti in una lezione con gli studenti.

Sulla base di dati con questo Dump: create table Corso( corso int primary key, . . . . . . . . . . . . . . . insert into Assegnaz values (11,32,0,"2006/01/01","2006/01/15"); Scrivimi 10 esercizi di interrogazione QL dal più semplice al più complesso, da query semplici, Query con funzioni di raggruppamento, Query con **left join**, fino alla richiesta di SELECT nidificate.

Dammi anche le soluzioni

Figura 5 – SEQ Figura \\* ARABIC 5 – Richiesta esercizi QL.

Possiamo anche farci dare i comandi DML per popolare una base di dati, naturalmente dobbiamo fornire all'AI lo schema E/R nella sua descrizione testuale. Abbiamo tentato di ottenere una linea del tempo, anche in forma grafica, sperimentando il prompt di figura **6**; la risposta testuale, come si vede a [questo link](https://g.co/gemini/share/2a327e27a9a9), è stata soddisfacente, mentre la parte grafica proposta dal sistema ottenuta con la libreria matplotlib di Python contiene un errore e non risponde assolutamente alla richiesta.

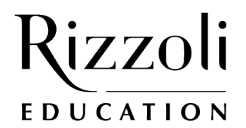

## **News**

### Dammi la linea del tempo per la nascita e lo sviluppo delle reti informatiche, dammi il codice in modo che io possa ottenere uno schema grafico

#### Figura 6 – Richiesta linea del tempo.

Sostanzialmente, le risposte avute dall'AI possono veramente aiutare l'insegnante di Informatica nei compiti più ripetitivi e noiosi, occorre naturalmente sempre controllare accuratamente e provare le risposte. D'altra parte, anche a livello professionale l'AI è usata sempre più frequentemente dai programmatori sia per sviluppare le parti più noiose del codice sia per scrivere la documentazione di programmi.

#### **SITOGRAFIA**

- <https://flowygo.com/blog/ingegneria-dei-prompt/>
- [https://www.unesco.it/wp-content/uploads/2023/11/Brochure-su-Raccomandazione-UNESCO-sullIntelligenza-Artifi](https://www.unesco.it/wp-content/uploads/2023/11/Brochure-su-Raccomandazione-UNESCO-sullIntelligenza-Artificiale-1.pdf) [ciale-1.pdf](https://www.unesco.it/wp-content/uploads/2023/11/Brochure-su-Raccomandazione-UNESCO-sullIntelligenza-Artificiale-1.pdf)
- <https://www.punto-informatico.it/prompt-engineering-impara-tecniche-per-creare-prompt-chatgpt-perfetti/>
- <https://www.punto-informatico.it/come-utilizzare-il-nuovo-prompt-store-claude-3-ai-di-anthropic/>
- <https://jobseekeritalia.it/2024/03/19/impatto-intelligenza-artificiale-sul-lavoro/>